# NETGEAR®

# GS716T and GS724T Smart **Switches** Ethernet Audio Video

Administration Guide

**350 East Plumeria Drive San Jose, CA 95134 USA**

**July 2011 202-10919-01 v1.0**

©2011 NETGEAR, Inc. All rights reserved.

No part of this publication may be reproduced, transmitted, transcribed, stored in a retrieval system, or translated into any language in any form or by any means without the written permission of NETGEAR, Inc.

#### <span id="page-1-0"></span>**Technical Support**

Thank you for choosing NETGEAR. To register your product, get the latest product updates, or get support online, visit us at http://support.netgear.com.

Phone (US & Canada only): 1-888-NETGEAR

Phone (Other Countries): See Support information card.

#### <span id="page-1-1"></span>**Trademarks**

NETGEAR, the NETGEAR logo, ReadyNAS, ProSafe, Smart Wizard, Auto Uplink, X-RAID2, and NeoTV are trademarks or registered trademarks of NETGEAR, Inc. Microsoft, Windows, Windows NT, and Vista are registered trademarks of Microsoft Corporation. Other brand and product names are registered trademarks or trademarks of their respective holders.

#### **Statement of Conditions**

To improve internal design, operational function, and/or reliability, NETGEAR reserves the right to make changes to the products described in this document without notice. NETGEAR does not assume any liability that may occur due to the use, or application of, the product(s) or circuit layout(s) described herein.

#### **Revision History**

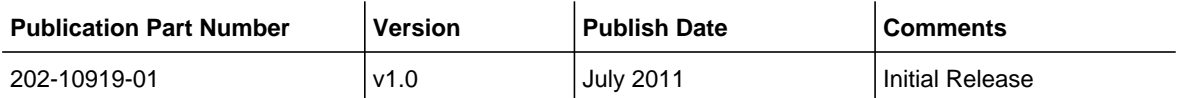

### **Contents**

### **Chapter 1 [Ethernet Audio Video](#page-3-0)**

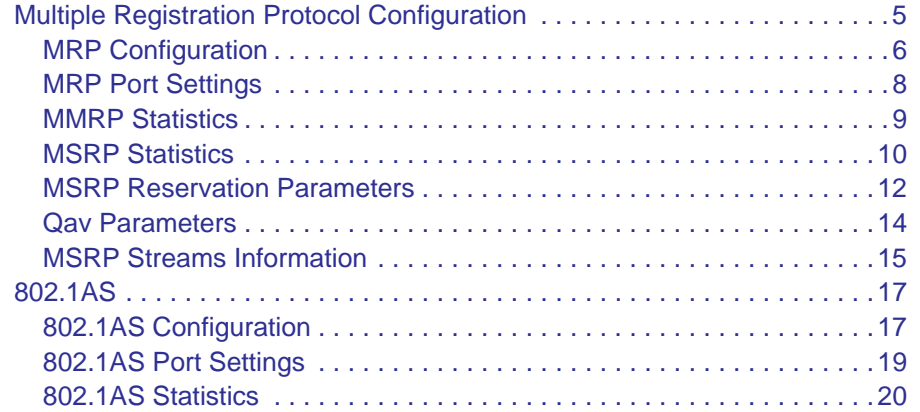

**Index**

**[Index](#page-21-0)**

### <span id="page-3-0"></span>**Ethernet Audio Video**

The Ethernet Audio Video (Ethernet AV or EAV) features available on the GS716T and GS724T Smart Switches provide audio-video quality of service to Ethernet to enhance wire-line networking for digital entertainment content streaming. The GS716T and GS724T switches support the following EAV features:

- End-to-end Bandwidth guarantees to Ethernet using QoS and admission control
- Stream reservation through the Multiple Registration Protocol (MRP) and Multiple Stream Reservation Protocol (MSRP)
- Traffic-shaping profiles through 802.1Qav
- <span id="page-3-2"></span>**•** Precise timing and synchronization in Ethernet networks by using IEEE 802.1AS

EAV, which is also known as Audio Video Bridging (AVB), helps ensure that the synchronization requirements are met for time-sensitive applications, such as audio and video, across bridged and virtual bridged local area networks consisting of LAN media where the transmission delays are fixed and symmetrical. This includes the maintenance of synchronized time during normal operation and following addition, removal, or failure of network components and network reconfiguration.

Use the MRP and 802.1AS links under the **Switching** tab to configure and monitor the following EAV features:

- *[Multiple Registration Protocol Configuration](#page-3-1)* on page 5
- *[802.1AS](#page-15-0)* on page 17

### <span id="page-3-3"></span><span id="page-3-1"></span>Multiple Registration Protocol Configuration

Multiple Registration Protocol (MRP) is a base registration protocol that enables devices running an MRP application to register attributes to other devices in a network. MRP provides an application to register attributes such as bandwidth requirement for a given AV stream and MAC address information. It is used by various applications to propagate the registration. GS716T and GS724T Smart Switches support the following MRP applications:

- Multiple MAC Reservation Protocol (MMRP)
- Multiple Stream Reservation Protocol (MSRP)

<span id="page-4-2"></span>**MMRP** allows for the propagation MAC address information in the network, and allows for the registration and deregistration of both individual MAC address information and group MAC address membership. End stations may request to join or leave a multicast group, or to register an individual MAC address with a specific VLAN. MAC address entries can be dynamically registered and deregistered if MMRP is administratively enabled on GS716T and GS724T Smart Switches.

<span id="page-4-4"></span><span id="page-4-1"></span>**MSRP** reserves necessary resources in the network to facilitate time sensitive traffic to flow end to end. In a typical network, there are multiple Talkers (those who transmit streams) and multiple Listeners (those who receive streams from one or many Talkers). Each flow has specific bandwidth, frame rate, and time sync requirements. With the use of MSRP these resources are guaranteed through all intermediate devices that are between any talker and listener.

<span id="page-4-5"></span>**Note:** MRP framework must be available and enabled in all intermediate devices to ensure that the propagation of the attributes occurs throughout the network.

With MRP, network attributes are declared, registered, withdrawn, and removed completely dynamically without any user intervention. This dynamic nature is especially useful in networks where:

- Network attributes are likely to change frequently, requiring reconfiguration of the intermediate devices.
- Recipients of these attributes frequently increase or decrease in number.
- Each of these changes without a dynamic self-adjusting framework would require constant attention from the network administrator.

## <span id="page-4-3"></span><span id="page-4-0"></span>mark configuration

Use the MRP Configuration page to configure global MRP settings for the switch. To access the basic MRP Configuration page click the **Switching tab, then click MRP** > **Basic** > **MRP Configuration**.

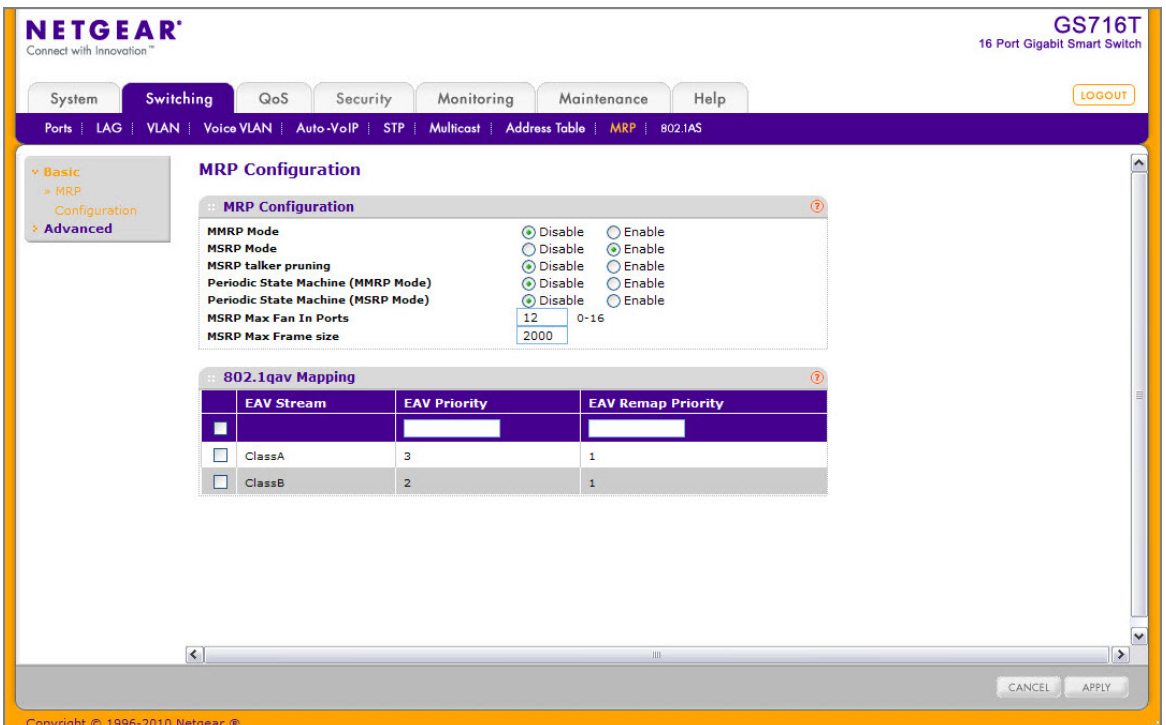

To configure the MRP settings:

- **1.** Enable or disable MMRP globally on the switch. MMRP provides an application to register MAC address information. The default mode is Disable.
- **2.** Enable or disable MSRP globally on the switch. MSRP provides an application to register bandwidth requirement for a given AV stream. The default mode is Disable.
- **3.** If you enable MSRP, configure the following MSRP settings:
	- **a.** Enable or disable MSRP talker pruning. The MSRP talker is the source of an AV stream. Default mode is Disable.
	- **b.** Enable or disable the MRP Periodic State Machine for MMRP on the system. Default mode is Disable. For this setting to take effect, MMRP must be enabled, but MSRP does not need to be enabled.
	- **c.** Enable or disable the MRP Periodic State Machine for MSRP on the system. Default mode is Disable.
	- **d.** In the MSRP Max Fan In Ports field, specify the maximum number of the ports where MSRP registrations are allowed.
	- **e.** In the MSRP Max Frame Size field, specify the maximum frame size allowed for an MSRP frame. The valid range for the frame size is 64–9216 octets.
- <span id="page-5-1"></span><span id="page-5-0"></span>**4.** Configure the 802.1Qav mapping for the Class A and/or Class B EAV streams. Class A streams have a higher transmission priority than Class B traffic.
	- In the EAV Priority field, specify the priority for each EAV stream class. The range is  $0 - 7$ .
	- In the EAV Remap Priority field, specify the remap priority for non-EAV traffic. The range is 0–7.
- **5.** Click **Cancel** to cancel the configuration on the screen and reset the data on the screen to the latest value of the switch.
- **6.** If you make any changes to the page, click **Apply** to apply the change to the system.

### <span id="page-6-1"></span><span id="page-6-0"></span>MRP Port Settings

Use the MRP Port Settings page to configure the per-port MRP mode and timer settings. The timers control when and how often various messages are transmitted on each interface.

To access the Port Settings page click **Switching** > **MRP** > **Advanced** > **Port Settings** in the navigation tree. In the following image, the MMRP mode on ports g4 and g5 is being enabled.

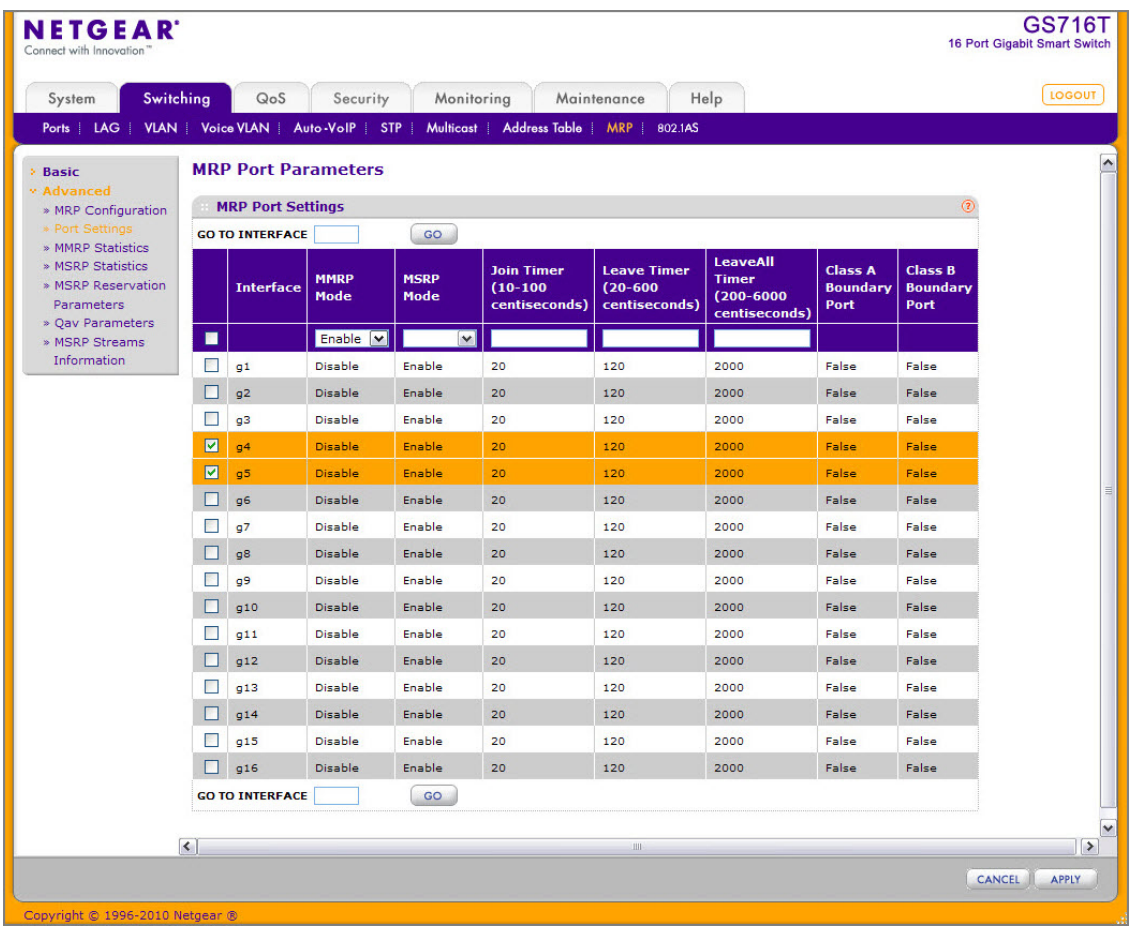

To configure the MRP port parameters:

- **1.** Select the check box next to the port to configure. You can select multiple ports to apply the same settings to the selected interfaces. Select the check box in the heading row to apply the same settings to all interfaces.
- **2.** Configure the following MRP port settings:
	- **a.** Enable or disable MMRP on the interface. The default mode is Disable.
	- **b.** Enable or disable MSRP on the interface. The default mode is Disable.
- **c.** Specify the value, in centiseconds, of the MRP Join Timer. The range is 10 to 100 centiseconds, and the default value is 20.
- **d.** Specify the value, in centiseconds, of the MRP Leave Timer. The range is 10 to 600 centiseconds, and the default value is 120.
- **e.** Specify the value, in centiseconds, of the MRP LeaveAll Timer. The range is 200 to 6000 centiseconds, and the default value is 2000.

ClassA/ClassB Boundary Port fields are not configurable and show whether the interface is a boundary port.

- **3.** Click **Cancel** to cancel the configuration on the screen and reset the data on the screen to the latest value of the switch.
- **4.** If you make any changes to the page, click **Apply** to apply the change to the system.

### <span id="page-7-1"></span><span id="page-7-0"></span>**MMRP Statistics** manne Statistics

The MMRP Statistics page displays information regarding the MMRP frames transmitted and received by the switch and by each interface. To access the MMRP Statistics page click the **Switching** tab, then click **MRP** > **Advanced** > **MMRP Statistics**.

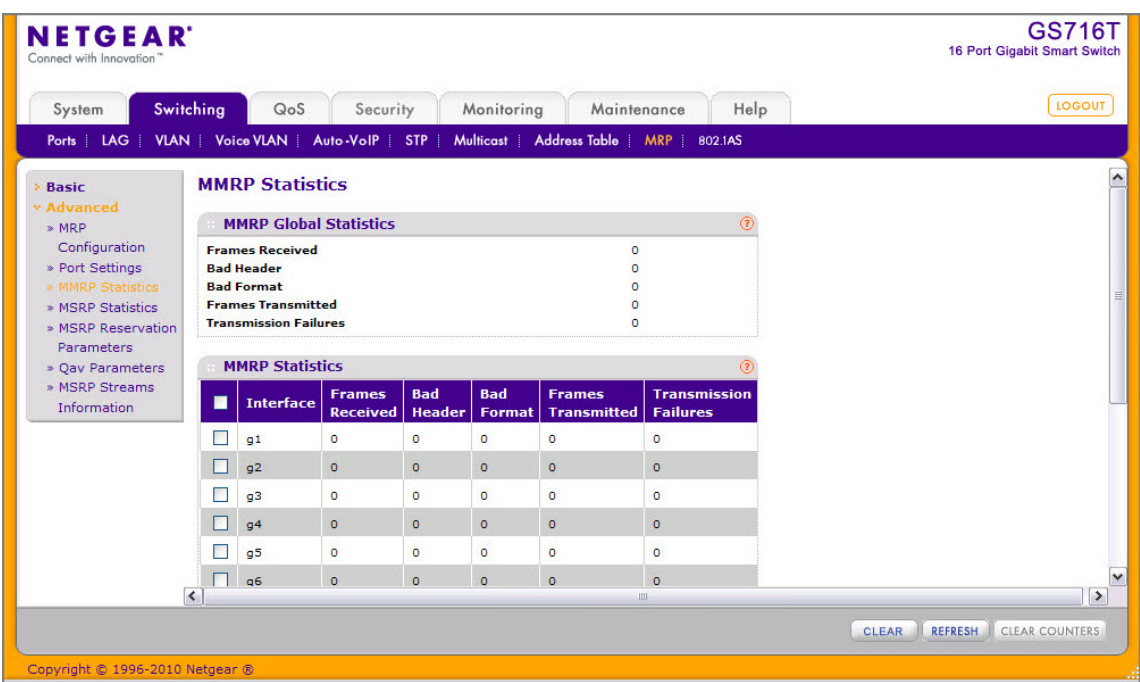

The following table describes the fields on the MMRP Statistics page.

#### **Table 1-1.**

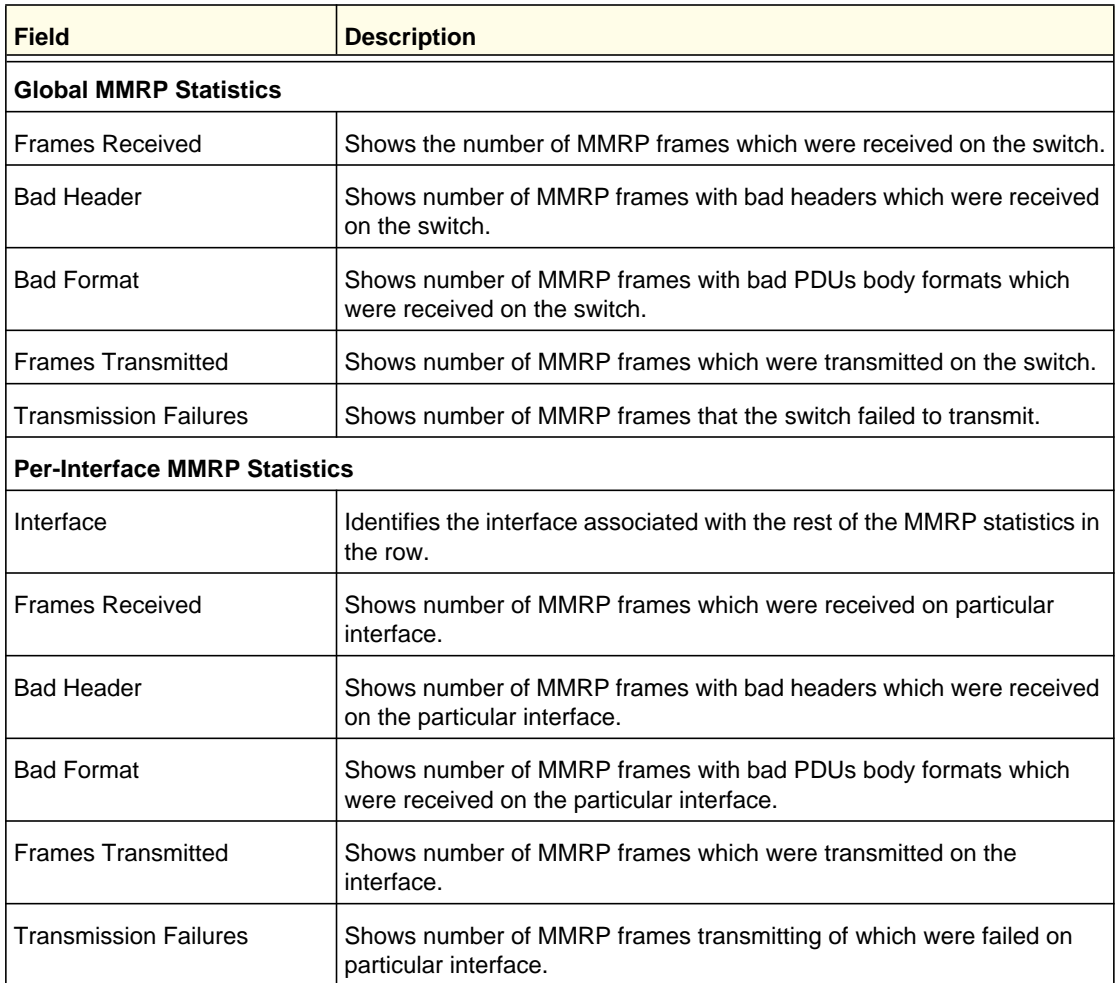

To reload the page, click **Refresh**. To clear the statistics for one or more ports, select the check box next to the interface or interfaces, and click **Clear**. To clear the statistics for all interfaces, select the check box in the heading row, and click **Clear Counters**.

## <span id="page-8-1"></span><span id="page-8-0"></span>msre statistics

The MSRP Statistics page displays information about the MSRP frames transmitted and received by the switch and by each interface. To access the MSRP Statistics page click the **Switching** tab, then click **MRP** > **Advanced** > **MSRP Statistics**.

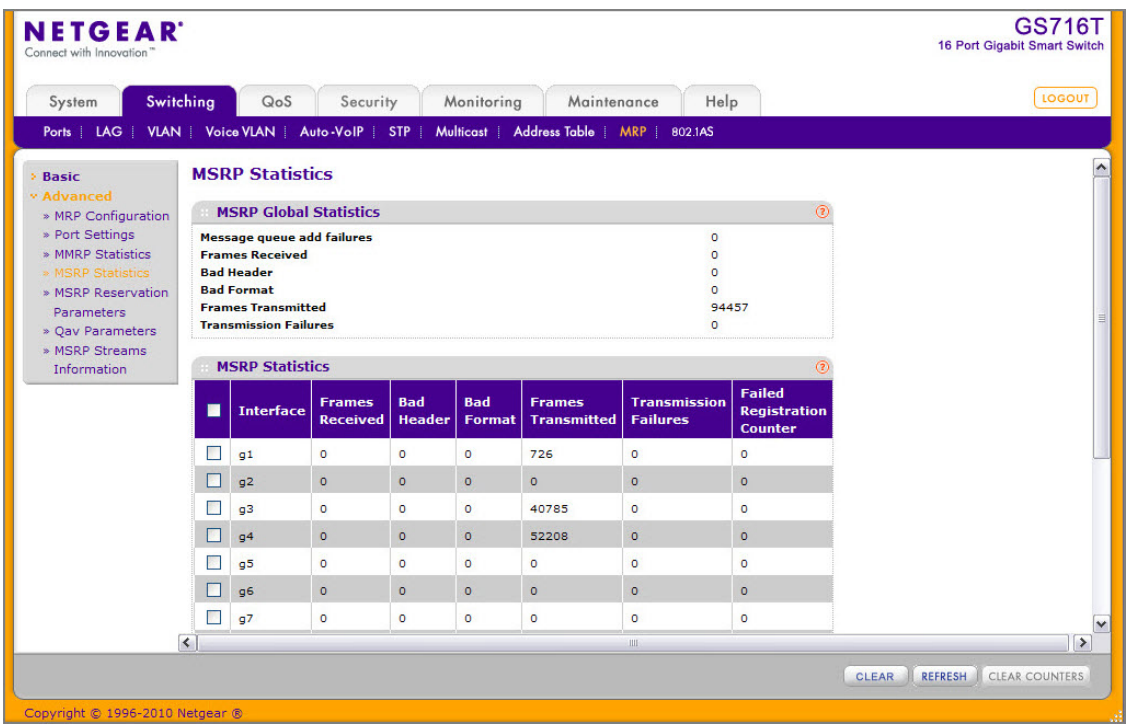

The following table describes the fields on the MSRP Statistics page.

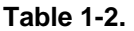

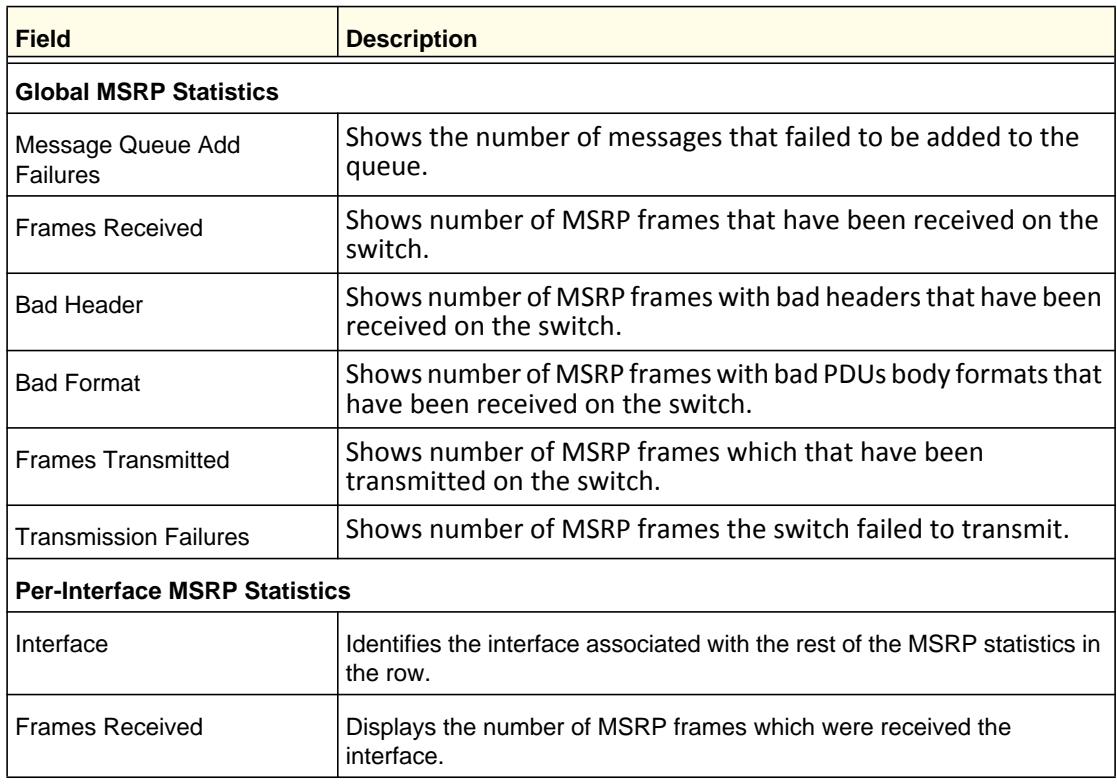

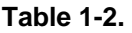

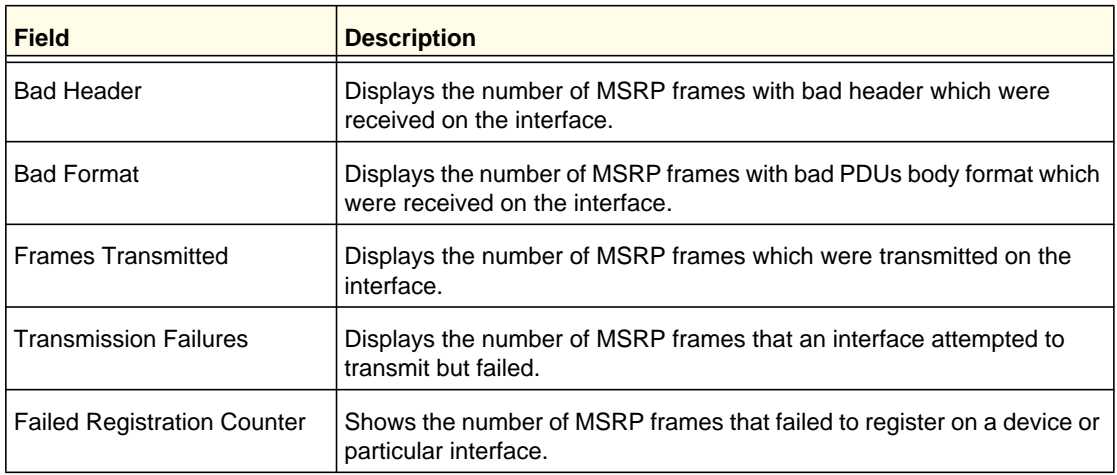

To reload the page, click **Refresh**. To clear the statistics for one or more ports, select the check box next to the interface or interfaces, and click **Clear**. To clear the statistics for all interfaces, select the check box in the heading row, and click **Clear Counters**.

### <span id="page-10-1"></span><span id="page-10-0"></span>**MSRP Reservation Parameters** MSRP Reservation Parameters

<span id="page-10-2"></span>Use the MSRP Reservation Parameters page to view information about the talker, listener, and intermediate device status for the devices involved in each MSRP stream flowing through the switch.

To display the MSRP Reservation Parameters page, click the **Switching** tab, then click **MRP**  > **Advanced** > **MSRP Reservation Parameters**.

| <b>NETGEAR</b><br>Connect with Innovation                    |                              |                                                         |                                           |                                                                   |                                               |                                                         |                               |                                   |                        |                         |                      |  |
|--------------------------------------------------------------|------------------------------|---------------------------------------------------------|-------------------------------------------|-------------------------------------------------------------------|-----------------------------------------------|---------------------------------------------------------|-------------------------------|-----------------------------------|------------------------|-------------------------|----------------------|--|
| Switching<br>System                                          | QoS                          | Security<br>Monitoring                                  |                                           | Maintenance                                                       | Help                                          |                                                         |                               |                                   |                        |                         |                      |  |
| Ports   LAG<br><b>VLAN</b>                                   | Voice VLAN   Auto-VoIP   STP |                                                         | Multicast   Address Table   MRP   802.1AS |                                                                   |                                               |                                                         |                               |                                   |                        |                         |                      |  |
|                                                              |                              |                                                         |                                           |                                                                   |                                               |                                                         |                               |                                   |                        |                         |                      |  |
| <b>Basic</b>                                                 |                              | <b>MSRP Reservation Parameters</b>                      |                                           |                                                                   |                                               |                                                         |                               |                                   |                        |                         |                      |  |
| Advanced                                                     |                              |                                                         |                                           |                                                                   |                                               |                                                         |                               |                                   |                        |                         |                      |  |
| » MRP Configuration<br>» Port Settings                       | Search By                    | Interface                                               |                                           |                                                                   | $\mathbf{v}$                                  |                                                         |                               |                                   | g5                     |                         | GO                   |  |
| » MMRP Statistics                                            |                              |                                                         |                                           |                                                                   |                                               |                                                         |                               |                                   |                        |                         |                      |  |
| » MSRP Statistics                                            |                              | <b>Stream Status Parameters</b>                         |                                           |                                                                   |                                               |                                                         |                               |                                   |                        |                         |                      |  |
| » MSRP Reservation                                           |                              | Interface   Stream ID                                   | Listener                                  |                                                                   | <b>Talker</b>                                 |                                                         | <b>Accumulated</b><br>Latency | <b>Failure Information</b>        |                        |                         | <b>Stream</b><br>Age |  |
| Parameters<br>» Oav Parameters<br>» MSRP Streams Information |                              |                                                         |                                           | <b>Declaration</b><br><b>Declaration</b><br><b>Status</b><br>Type |                                               | <b>Declaration</b> Declaration<br><b>Status</b><br>Type |                               | <b>Bridge</b><br><b>Interface</b> | <b>Failure</b><br>Code | <b>Bridge MAC</b>       |                      |  |
|                                                              | q5                           | $11:11:11:11:11:11-1$                                   | Declared                                  | Ready                                                             | Registered                                    | Advertise                                               | 647                           | $\mathbf{0}$                      | $\circ$                | 00:00:00:00:00:00:00    |                      |  |
|                                                              | q5                           | 11:11:11:11:11:11-2                                     | Declared                                  | Ready                                                             | Registered                                    | Advertise                                               | 647                           | $\mathbf{0}$                      | $\circ$                | $00:00:00:00:00:00$ 0   |                      |  |
|                                                              | g5                           | 11:11:11:11:11:11-3                                     | Declared                                  | Ready                                                             | Registered                                    | Advertise                                               | 647                           | $\mathbf{0}$                      | $\theta$               | 00:00:00:00:00:00 0     |                      |  |
|                                                              | q5                           | 11:11:11:11:11:11-4                                     | Declared                                  | Ready                                                             | Registered                                    | Advertise                                               | 647                           | $\mathbf{0}$                      | $\circ$                | 00:00:00:00:00:00 0 0   |                      |  |
|                                                              | 9 <sub>5</sub>               | 11:11:11:11:11:11-5                                     | Declared                                  | Ready                                                             | Registered                                    | Advertise                                               | 647                           | $\mathbf{0}$                      | $\theta$               | $00:00:00:00:00:00$ 0   |                      |  |
|                                                              | g5                           | 11:11:11:11:11:11:6                                     | Declared                                  | Ready                                                             | Registered                                    | Advertise                                               | 647                           | $\bf 0$                           | $_{\rm 0}$             | 00:00:00:00:00:00 0     |                      |  |
|                                                              | q5                           | 11:11:11:11:11:11:7                                     | Declared                                  | Ready                                                             | Registered                                    | Advertise                                               | 647                           | $\mathbf{0}$                      | $\circ$                | 00:00:00:00:00:00 0     |                      |  |
|                                                              | q5                           | 11:11:11:11:11:11-8                                     | Declared                                  | Ready                                                             | Registered                                    | Advertise                                               | 647                           | $\theta$                          | $\circ$                | $00:00:00:00:00:00$ 0   |                      |  |
|                                                              | q5                           | 11:11:11:11:11:11-9                                     | Declared                                  | Ready                                                             | Registered                                    | Advertise                                               | 647                           | $\mathbf{0}$                      | $\theta$               | 00:00:00:00:00:00 0     |                      |  |
|                                                              | q5                           | 11:11:11:11:11:11:11                                    | Declared                                  | Ready                                                             | Registered                                    | Advertise                                               | 647                           | $\ddot{\phantom{0}}$              | $\circ$                | $00:00:00:00:00:00 = 0$ |                      |  |
|                                                              | q5                           | 11:11:11:11:11:11-11                                    | Declared                                  | Ready                                                             | Registered                                    | Advertise                                               | 647                           | $\mathbf{0}$                      | $\theta$               | $00:00:00:00:00:00$ 0   |                      |  |
|                                                              | q5                           | 11:11:11:11:11:11:12                                    | Declared                                  | Ready                                                             | Registered                                    | Advertise                                               | 647                           | $\bf{0}$                          | $\circ$                | 00:00:00:00:00:00 0     |                      |  |
|                                                              | 9 <sub>5</sub>               | $11:11:11:11:11:11:11-13$                               | Declared                                  | Ready                                                             | Registered                                    | Advertise                                               | 647                           | $\mathbf{0}$                      | $\theta$               | 00:00:00:00:00:00:00    |                      |  |
|                                                              | q5                           | 11:11:11:11:11:11-14                                    | Declared                                  | Ready                                                             | Registered                                    | Advertise                                               | 647                           | $\ddot{\phantom{0}}$              | $\circ$                | $00:00:00:00:00:00$ 0   |                      |  |
|                                                              |                              |                                                         |                                           |                                                                   |                                               |                                                         | 647                           | $\overline{0}$                    | $\theta$               | 00:00:00:00:00:00 0     |                      |  |
|                                                              | g5<br>$\mathbf{c}$           | 11:11:11:11:11:11-15<br><b><i>ARIANIANIANIAN AP</i></b> | Declared<br><b><i><u>Anderson</u></i></b> | Ready<br>0.111                                                    | Registered<br><b><i><u>Accessorie</u></i></b> | Advertise<br>مستعدما الدافر                             | 7.47                          | $\alpha$                          | $\sim$                 | 00.00.00.00.00.00 0     |                      |  |

**Ethernet Audio Video**

To search for a specific entry in the Stream Status Parameters table:

- **1.** To search for stream status by interface, select Interface from the drop-down menu and enter the port ID (for example, g5) in the available field.
- **2.** To search for stream status by Stream ID, select Stream ID from the drop-down menu, and enter the Stream ID (for example, 43000) in the available field.
- **3.** Click **Go**.

The following table describes the non-configurable fields on the MSRP Reservation Parameters page.

<span id="page-11-1"></span><span id="page-11-0"></span>

| <b>Field</b>                       | <b>Description</b>                                                                                                    |  |  |  |  |  |  |
|------------------------------------|----------------------------------------------------------------------------------------------------|--|--|--|--|--|--|
| Interface                          | Identifies the interface associated with the rest of the information in the<br>row.                                                                                                    |  |  |  |  |  |  |
| Stream ID                          | A 16-bit unsigned integer value, Unique ID, used to distinguish among<br>multiple streams sourced by the same system.                                                                                                    |  |  |  |  |  |  |
| <b>Listener Declaration Status</b> | Identifies the MSRP declaration status of the listener attribute.                                                                                                    |  |  |  |  |  |  |
| <b>Listener Declaration Type</b>   | Identifies the MSRP declaration type of the listener attribute.                                                                                                    |  |  |  |  |  |  |
| <b>Talker Declaration Status</b>   | Identifies the MSRP declaration status of the talker attribute.                                                                                                    |  |  |  |  |  |  |
| <b>Talker Declaration Type</b>     | Identifies the MSRP declaration type of the talker attribute.                                                                                                    |  |  |  |  |  |  |
| <b>Accumulated Latency</b>         | Identifies how much latency, in nanoseconds, the stream has suffered<br>in its path from the Talker to a given Listener. It starts as a 0 in a Talker<br>Advertise Declaration at the Talker, and its value is increased by one<br>for each bridge as the Talker Advertise Declaration propagates through<br>the network. |  |  |  |  |  |  |
| Failure Bridge Interface           | Identifies the interface on the Bridge where the failure occurred.                                                                                                    |  |  |  |  |  |  |
| Failure Code                       | Shows the number that represents the reason for the failure. The<br>switch supports the following codes:<br>• 1-Insufficient bandwidth                                                                                                    |  |  |  |  |  |  |
|                                    | • 3-Insufficient bandwidth for the traffic class<br>• 5-Stream destination_address is already in use                                                                                                    |  |  |  |  |  |  |
|                                    | • 7-Reported latency has changed                                                                                                    |  |  |  |  |  |  |
|                                    | • 8-Egress port is not Audio/Video Bridging (AVB) capable                                                                                                    |  |  |  |  |  |  |
|                                    | . 9-Use a different destination_address (i.e. MAC DA hash table full)                                                                                                    |  |  |  |  |  |  |
|                                    | • 12-Cannot store destination_address (i.e., Bridge is out of MAC DA<br>resources)                                                                                                    |  |  |  |  |  |  |
|                                    | • 13-Requested priority is not an SR Class priority                                                                                                    |  |  |  |  |  |  |
|                                    | • 14-MaxFrameSize is too large for media                                                                                                    |  |  |  |  |  |  |
|                                    | • 15-msrpMaxFanInPorts limit has been reached                                                                                                    |  |  |  |  |  |  |
|                                    | • 16-Changes in FirstValue for a registered StreamID                                                                                                    |  |  |  |  |  |  |
|                                    | • 17-VLAN is blocked on this egress port (Registration Forbidden)                                                                                                    |  |  |  |  |  |  |

**Table 1-3.** 

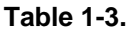

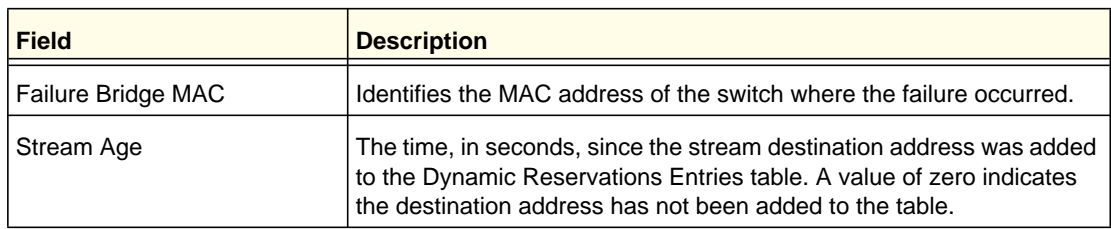

### <span id="page-12-3"></span><span id="page-12-0"></span>**Qay Parameters** Qav Parameters

<span id="page-12-2"></span><span id="page-12-1"></span>Use the Qav Parameters page to configure and view the per-port IEEE 802.1Qav settings. The IEEE 802.1Qav standard supports time-sensitive traffic streams by pacing all switch traffic, including legacy asynchronous Ethernet traffic, through queuing and forwarding. When a Talker declares a stream, it identifies whether the stream is Class A or Class B and specifies the stream's bandwidth requirements. Class A traffic has a higher transmission priority than Class B traffic.

On the Qav Parameters page, you can view and configure selected bandwidth allocations for Class A and Class B traffic. To display the Qav Statistics page click the **Switching** tab, then click **MRP** > **Advanced** > **Qav Parameters**.

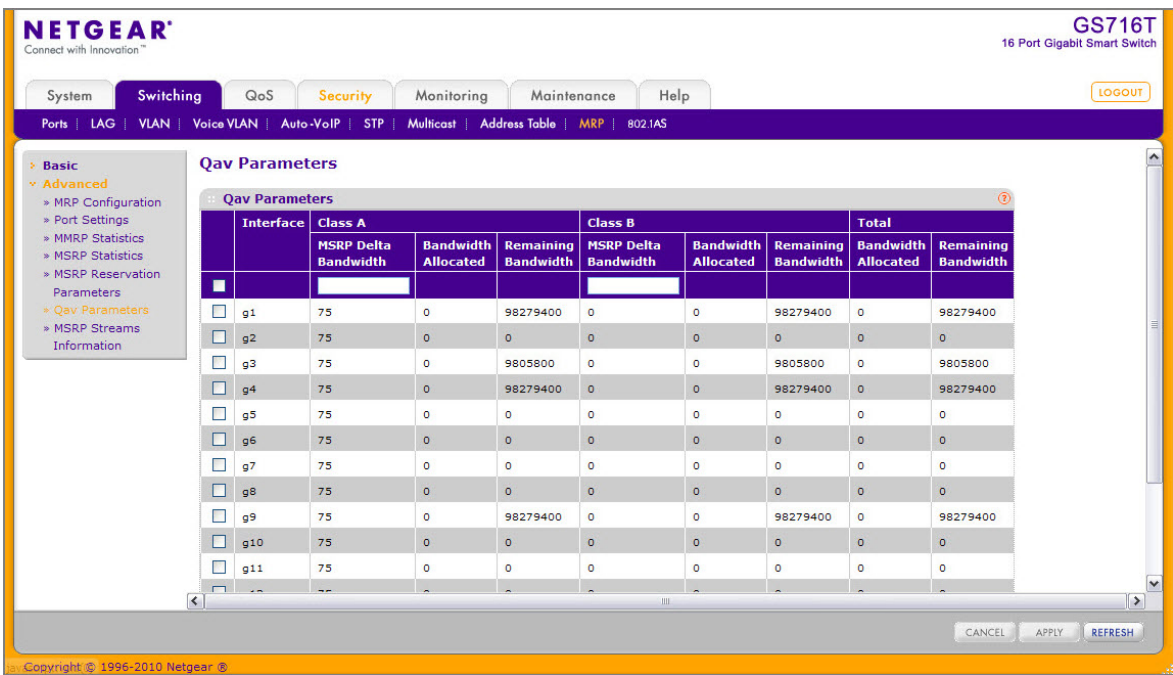

To configure the Qav parameters:

- **1.** Select the check box next to the port to configure. You can select multiple ports to apply the same settings to the selected interfaces. Select the check box in the heading row to apply the same settings to all interfaces.
- **2.** Configure the Class A MSRP delta bandwidth.

Class A Delta bandwidth is the additional bandwidth represented as a percentage of port transmit rate which can be reserved for the traffic class A and traffic class B. Class A traffic has a higher priority. The range is 0–100.

The following Class A fields are read-only:

- The Bandwidth Allocated field shows the current rate of the class A traffic on interface (in Bps).
- The Class A Remaining Bandwidth field shows the maximum rate of the class A traffic available on interface (in Bps).
- **3.** Configure the Class B MSRP delta bandwidth.

Class B Delta bandwidth is the additional bandwidth represented as a percentage of port transmit rate which can be reserved for the traffic class B. The range is 0–100.

The following Class A fields are read-only:

- The Bandwidth Allocated field shows the current rate of the class A traffic on interface (in Bps).
- The Class A Remaining Bandwidth field shows the maximum rate of the class A traffic available on interface (in Bps).
- **4.** View the following information about the total bandwidth:
	- The Total Bandwidth Allocated Sum of the allocated Class A and Class B traffic rates on interface (in Bps).
	- Total Remaining Bandwidth, which is 75% of the interface speed minus total allocated bandwidth (in Bps/sec).
- **5.** Click **Cancel** to cancel the configuration on the screen and reset the data on the screen to the latest value of the switch.
- **6.** If you make any changes to the page, click **Apply** to apply the change to the system.
- **7.** Click **Refresh** to reload the page and update it with the most current information.

### <span id="page-13-1"></span><span id="page-13-0"></span>**MSRP Streams Information** MSRP Streams Information

Use the MSRP Stream Information page to view information about MSRP streams flowing through each interface. To display the MSRP Stream Information page click the **Switching** tab, then click **MRP** > **Advanced** > **MSRP Stream Information**.

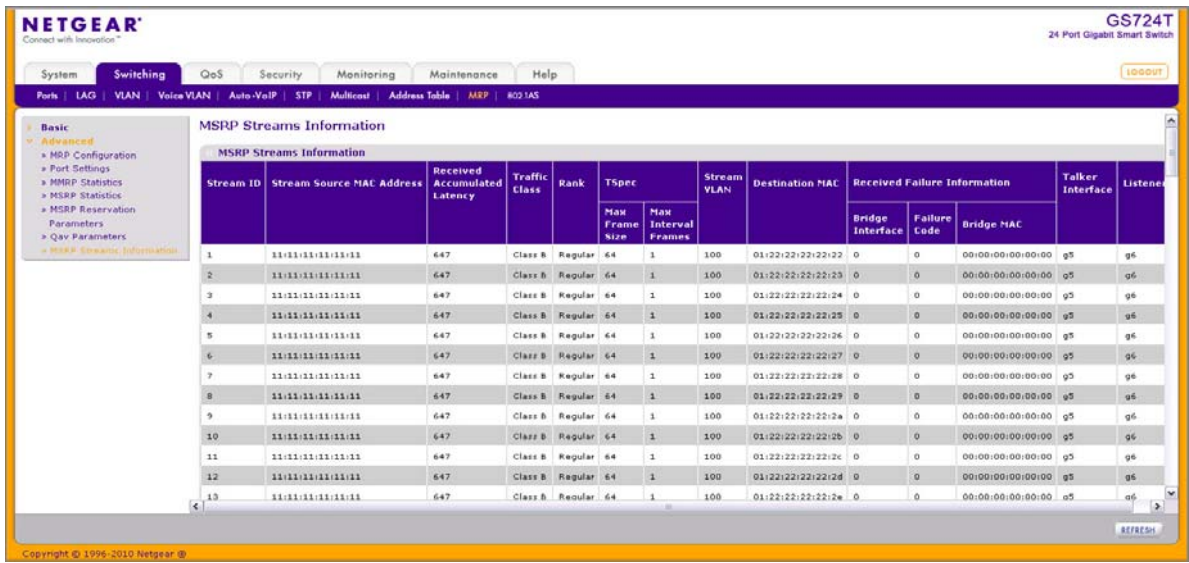

The following table describes the fields on the MSRP Stream Information page.

<span id="page-14-0"></span>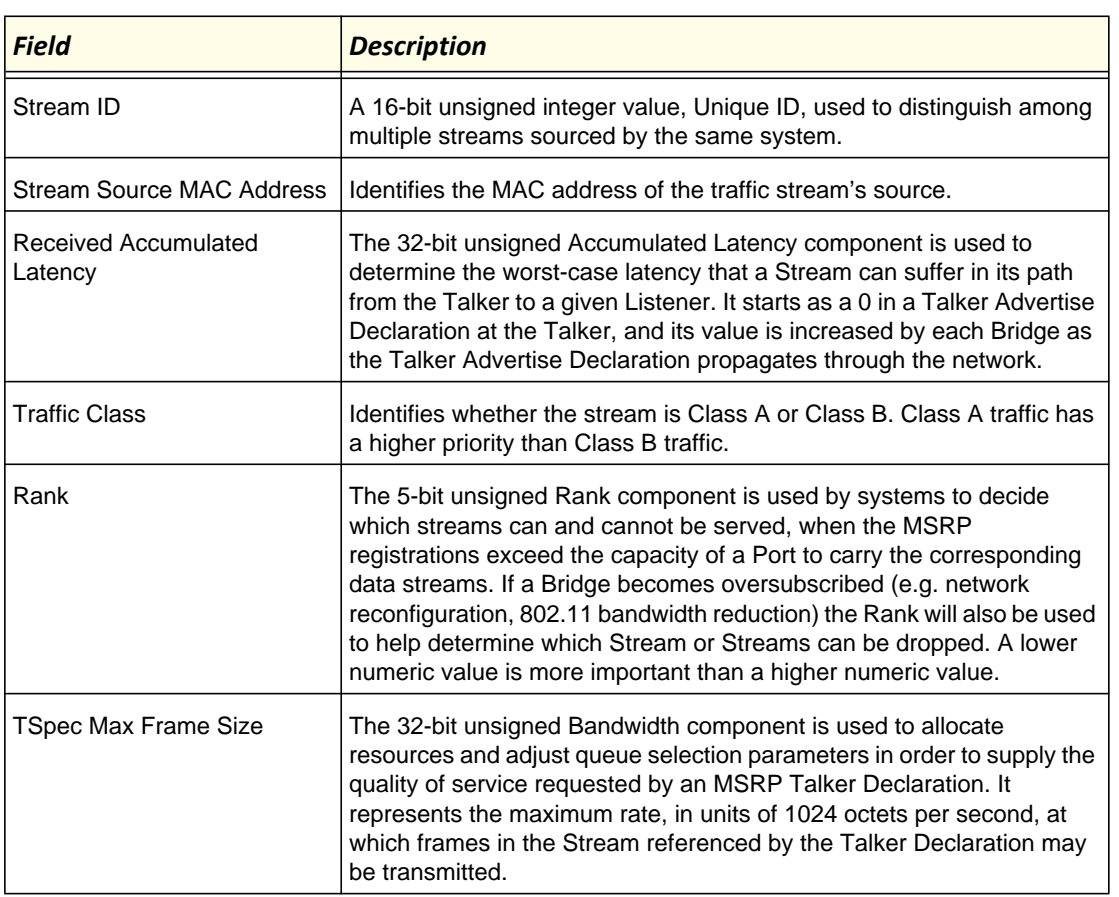

### *Table 2:*

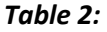

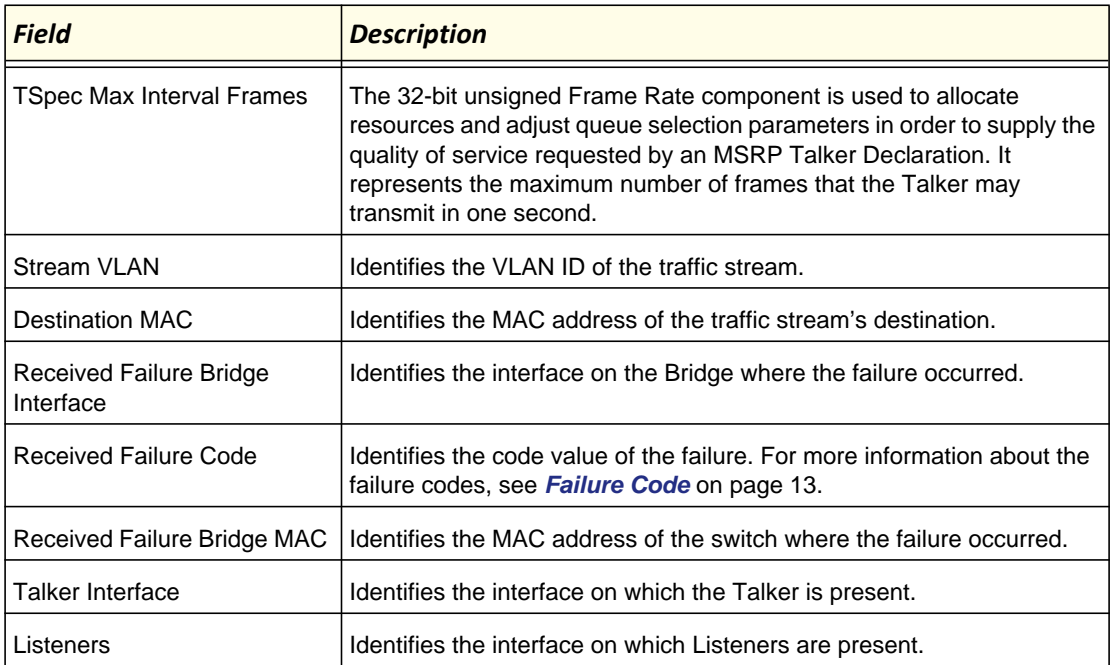

Click **Refresh** to reload the page.

### <span id="page-15-2"></span><span id="page-15-0"></span>802.1AS 802.1AS<br>1

<span id="page-15-6"></span><span id="page-15-5"></span><span id="page-15-4"></span>The IEEE 802.1AS standard specifies the protocol and procedures used to ensure that the QoS requirements are guaranteed for time-sensitive applications, such as audio and video. The IEEE 1588 Precision Time Protocol (PTP) forms the basis of the IEEE 802.1AS standard. PTP specifies a precise clock synchronization protocol that relies on time-stamped packets. The PTP protocol is applicable to distributed systems consisting of one or more nodes communicating over some set of communication media. The distribution of synchronous time information is performed in a hierarchical manner with a grandmaster clock at the root of the hierarchy. The grandmaster provides a common and precise time reference for one or more directly-attached slave devices by periodically exchanging timing information. In other words, all slave devices synchronize their clocks with the grandmaster clock. The slave devices can, in-turn, act as master devices for further hierarchical layers of slave devices.

# <span id="page-15-3"></span><span id="page-15-1"></span> $\mathbf{S}$

Use the 802.1AS Configuration page to enable the 802.1AS mode on the switch and configure local clock priorities. The 802.1AS feature calculates the time delay between devices on a given link and maintains an accurate view of a network clock.The page also displays various global 802.1AS information.

To display the 802.1AS Configuration page click the **Switching** tab, then click **802.1AS** > **Basic** > **802.1AS Configuration**.

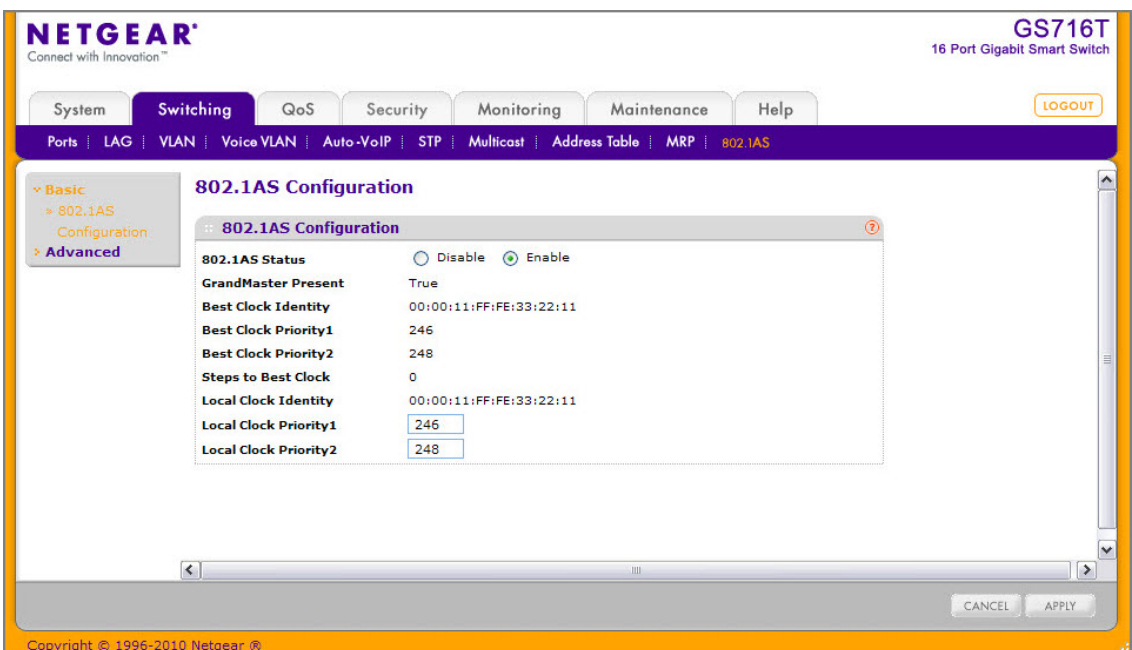

To configure the global 802.1AS settings on the switch:

- **1.** Enable or disable 802.1AS globally on the switch. The default mode is Enable.
- **2.** Configure the Priority1 value of the local clock (this time-aware bridge).
- **3.** Configure the Priority2 value of the local clock (this time-aware bridge).
- **4.** Click **Cancel** to cancel the configuration on the screen and reset the data on the screen to the latest value of the switch.
- **5.** If you make any changes to the page, click **Apply** to retain the changes to the system.

The following table shows the non-configurable information on the 802.1AS Configuration page.

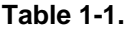

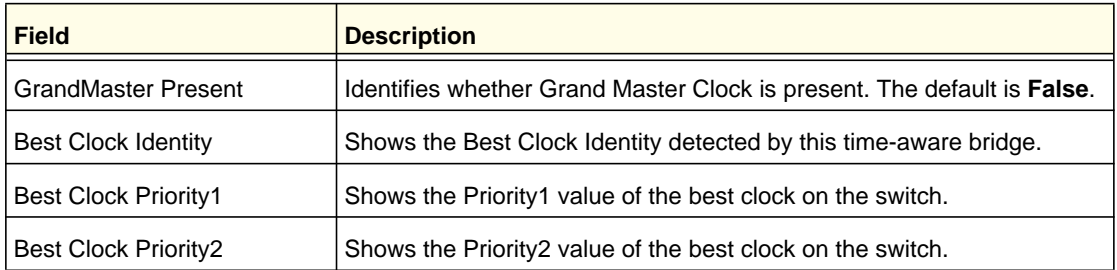

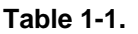

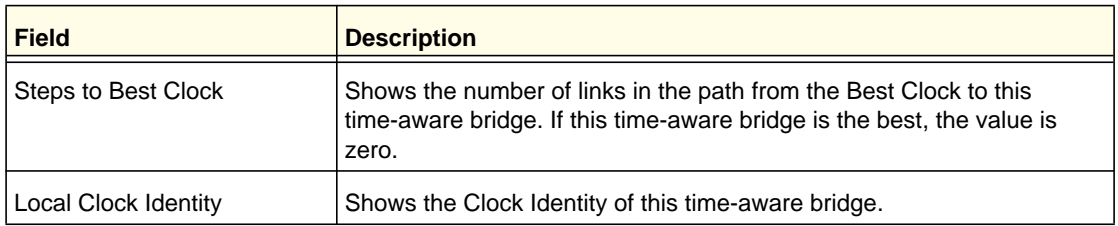

### <span id="page-17-1"></span><span id="page-17-0"></span>802.1AS Port Settings Settings Settings Settings Settings Settings Settings Settings Settings Settings Settings Settings Settings Settings Settings Settings Settings Settings Settings Settings Settings Settings Settings Se

Use the 802.1AS Port Settings page to configure and view per-port 802.1AS settings. To display the 802.1AS Port Settings page click the **Switching** tab, then click **802.1AS** > **Advanced** > **802.1AS Port Settings**.

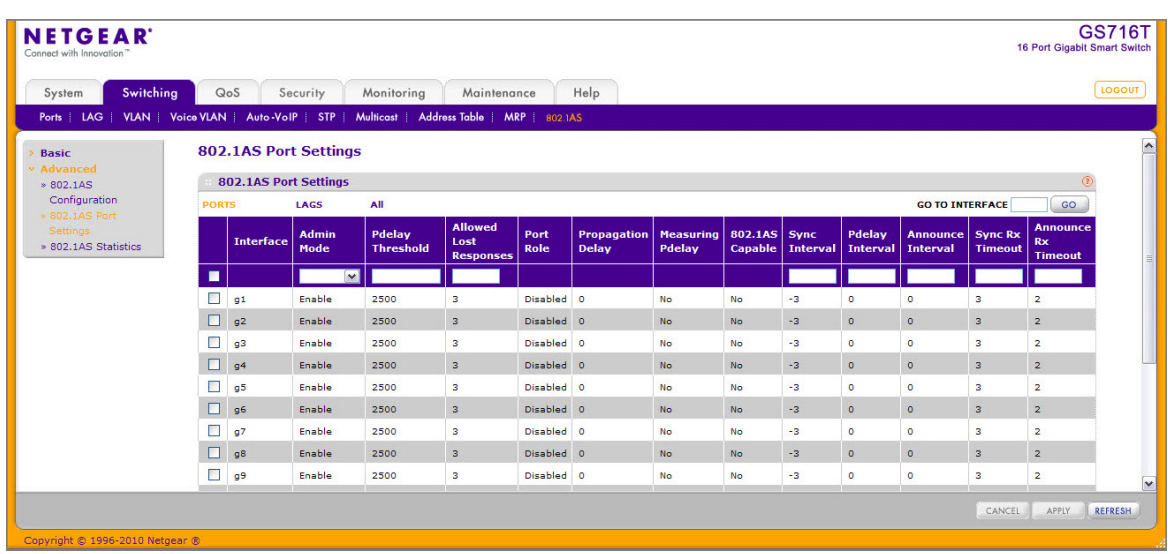

To configure the 802.1AS port settings:

- **1.** To configure 802.1AS settings for one or more ports, click PORTS. To configure 802.1AS settings for one or more LAGs, click LAGs. To configure 802.1AS settings for both ports and LAGs, click ALL.
- **2.** Select the check box next to the port or LAG to configure. You can select multiple ports or LAGs to apply the same settings to the selected interfaces. Select the check box in the heading row to apply the same settings to all interfaces.
- **3.** Enable or disable 802.1AS on the interface.
- **4.** Set the Pdelay threshold. This value specifies the propagation delay threshold on the interface. The threshold determines whether the port is capable of participating in the 802.1AS protocol. If the propagation delay on the interface is above the threshold you configure, the interface is not considered capable of participating in the 802.1AS protocol. The peer delay must be less than the threshold value configured on the interface. The default value is 2500 nanoseconds. The range is 0–1,000,000,000 ns.
- **5.** Set the value for Allowed Lost Responses. If the interface does not receive valid responses to PDELAY REQ messages above the value of the allowed lost responses, a port is

<span id="page-18-1"></span>considered to not be exchanging peer delay messages with its neighbor. The default value is 3. The range is 0–65535.

- **6.** View the following non-configurable fields:
	- The Port Role specifies the 802.1AS role of the interface. The possible roles are as follows:
		- Disabled (default)
		- Master
		- Slave
		- Passive
	- The Propagation Delay field shows the mean propagation delay on the interface.
	- The Measuring Pdelay field shows whether the interface is receiving PDELAY response messages from other end of the link.
	- The 802.1AS Capable field shows whether the interface is 802.1AS capable or not. By default, the interface is not 802.1AS Capable.
- **7.** Configure the Sync Interval. This value is the logarithm to the base 2 of the mean-time interval between successive SYNC messages sent on this interface. The default value is –3. The range is –5 to 5.
- **8.** Configure the Pdelay Interval. This value is the logarithm to the base 2 of the mean time interval between successive PDELAY\_REQ messages sent on this interface. The default value is 0. The range is –5 to 5.
- **9.** Configure the Announce Interval. This value is the logarithm to the base 2 of the mean time interval between successive ANNOUNCE messages sent on this interface. The default value is 0. The range is –5 to 5.
- **10.** Configure the SyncRx Timeout. This value sets the number of SYNC intervals that have to pass without receipt of SYNC information before considering that the master is no longer transmitting. The default value is 3. The range is 2 to 255.
- **11.** Configure the AnnounceRx Timeout. This value sets the number of ANNOUNCE intervals that have to pass without receipt of ANNOUNCE PDU before considering that the master is no longer transmitting. The default value is 2. The range is 2 to 255.
- **12.** Click **Cancel** to cancel the configuration on the screen and reset the data on the screen to the latest value of the switch.
- **13.** If you make any changes to the page, click **Apply** to retain the changes to the system.
- **14.** Click **Refresh** to reload the page and update it with the most current information.

### <span id="page-18-2"></span><span id="page-18-0"></span>802.1AS Statistics 802.1AS Statistics

The 802.1AS Statistics page displays information regarding the 802.1AS messages transmitted and received by each interface.To display the 802.1AS Statistics page click the **Switching** tab, then click **802.1AS** > **Advanced** > **802.1AS Statistics**.

If all 802.1AS statistics do not fit on the page, use the horizontal scroll bar to view additional settings. Together, the following two figures show all fields on the page.

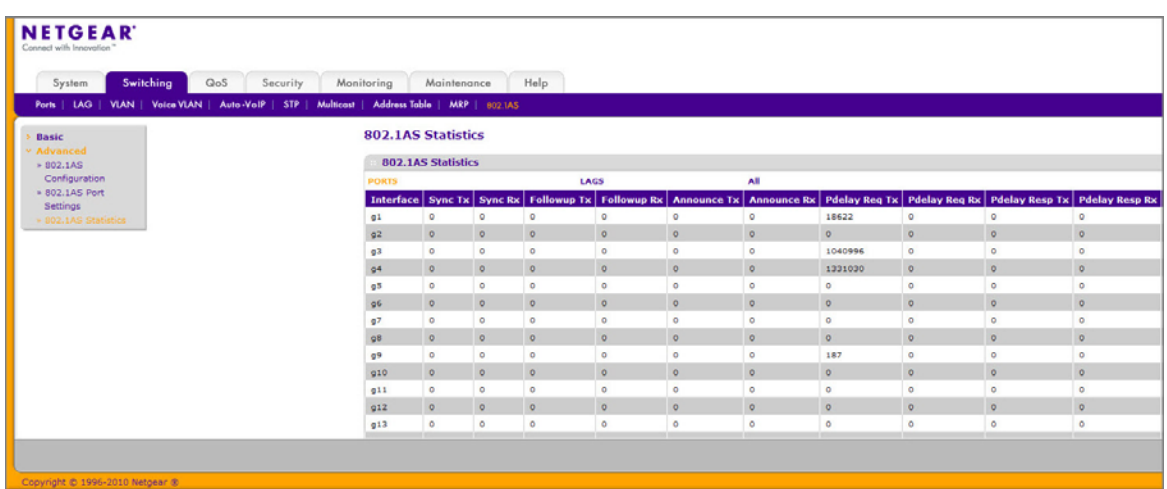

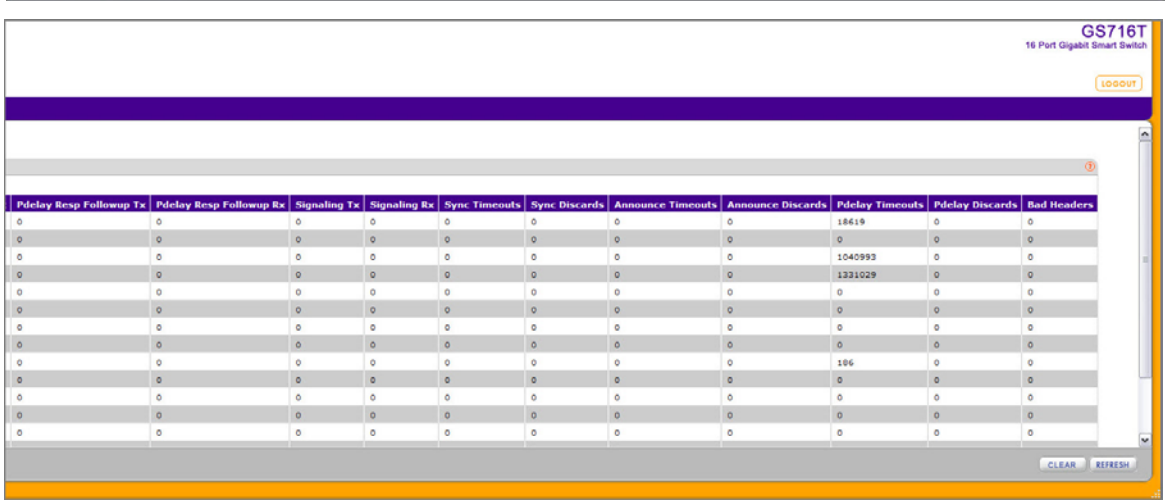

The following table describes the information the 802.1AS Statistics page displays.

#### **Table 1-2.**

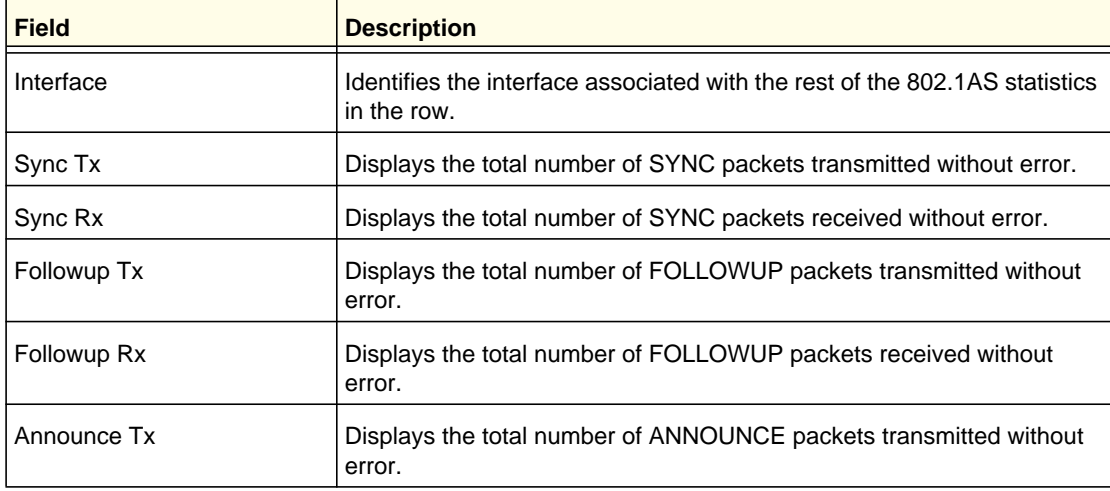

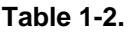

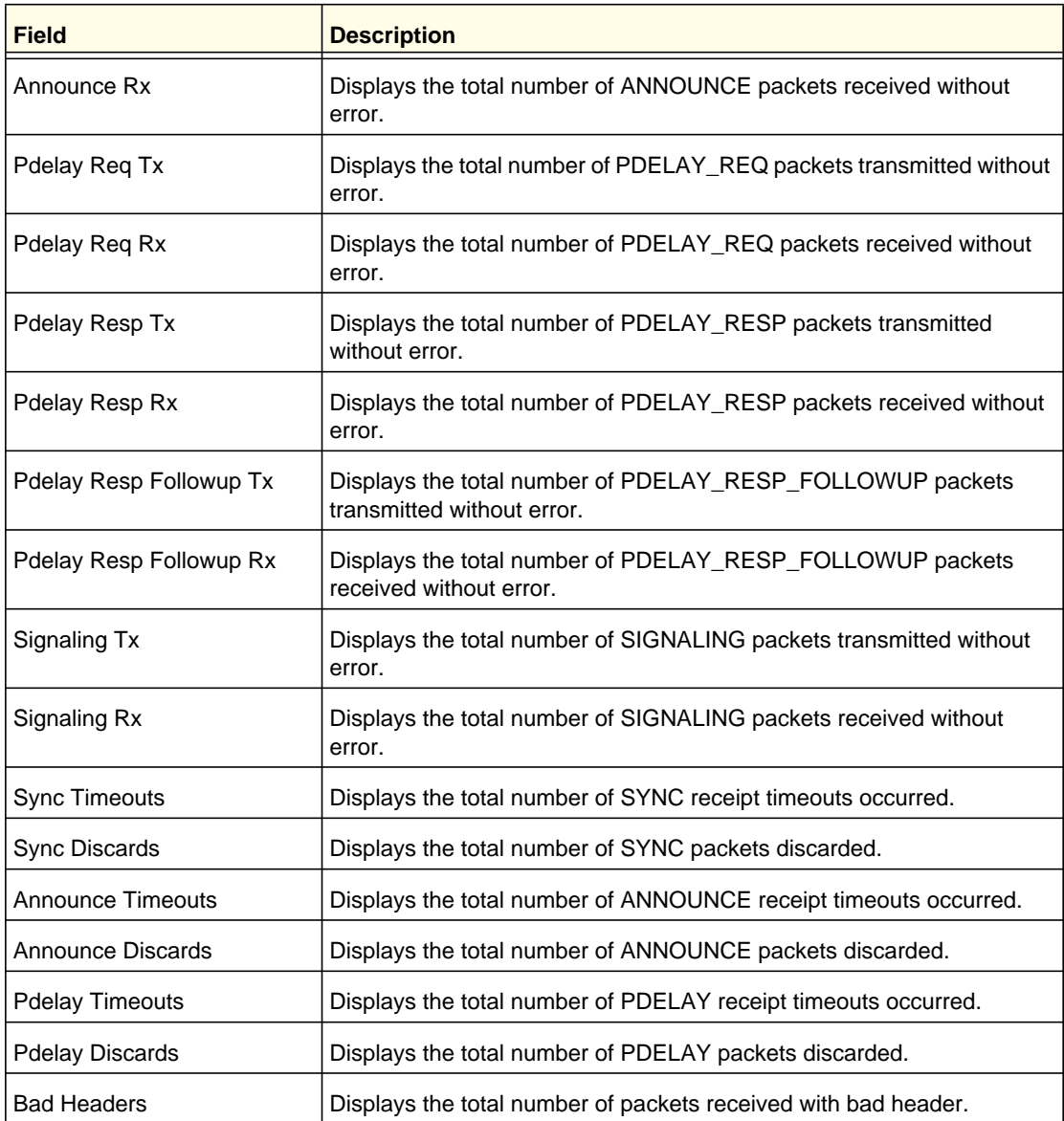

To reload the page, click **Refresh**. To reset the statistics for all interfaces, click **Clear**.

### <span id="page-21-0"></span>Index

### **Numerics**

802.1AS **[17](#page-15-2)** global settings **[17](#page-15-3)** port role **[20](#page-18-1)** port settings **[19](#page-17-1)** statistics **[20](#page-18-2)**

### **A**

audio video bridging **[5](#page-3-2)**

### **C**

Class A traffic **[7](#page-5-0)** Class B traffic **[7](#page-5-1)** clock, grandmaster **[17](#page-15-4)**

### **F**

failure codes **[13](#page-11-1)**

### **G**

grandmaster clock **[17](#page-15-4)**

### **I**

IEEE 802.1AS **[17](#page-15-5)** IEEE 802.1Qav **[14](#page-12-1)**

### **L**

listener, MSRP **[6](#page-4-1)**

### **M**

MMRP definition **[6](#page-4-2)** statistics **[9](#page-7-1)** MRP global settings **[6](#page-4-3)** port settings **[8](#page-6-1)** MSRP definition **[6](#page-4-4)** reservation parameters **[12](#page-10-1)**

statistics **[10](#page-8-1)** streams **[15](#page-13-1)** Multiple Registration Protocol **[5](#page-3-3)**

### **P**

port role, 802.1AS **[20](#page-18-1)** Precision Time Protocol **[17](#page-15-6)**

### **Q**

Qav definition **[14](#page-12-2)** global settings **[14](#page-12-3)**

### **S**

streams, MSRP **[12](#page-10-2)**

### **T**

talker, MSRP **[6](#page-4-5)** technical support **[2](#page-1-0)** trademarks **[2](#page-1-1)** TSpec **[16](#page-14-0)**